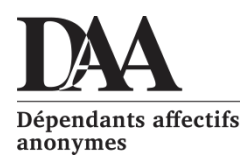

## Instructions pour faire un **virement Interac**

Bonjour,

SVP, Suivre les indications pour effectuer le virement:

- **1.** Sur votre compte en ligne (caisse populaire) ou (banque) sélectionner **Virement Interac**
- **2.** Vous devez donner un courriel pour le destinataire :

utiliser celui-ci: finance@daa-quebec.org

- **3.** Vous devez choisir une question écrite, celle-ci: **Quelle fraternité?**
- **4.** Vous devez également donner une réponse; utiliser celle-ci: **DAA2020** *(il est important que la réponse soit tel quel, autrement, nous ne pourrons le recevoir.)*
- **5.** Vous choisissez de quel compte et le montant **00.0\$.**
- **6.** Il se peut que votre institution vous envoie un message texte sur votre cellulaire ou un message sur votre courriel pour confirmer l'ajout à votre compte.
- **7.** Cela peut prendre 2 à 3 heures la première fois, le temps que votre institution valide la transaction.
- **8.** Si le transfert échoue, votre montant revient dans votre compte.

Merci de votre générosité!